## **Polygons As Subdivision**

**G** See [Subdivision Surfaces](https://rmanwiki.pixar.com/pages/viewpage.action?pageId=11468862) for more information on subdivision surfaces.

When rendering smooth surfaces from polygons in Houdini, you can add an option to render **Polygons as Subdivision** to your geometry node from the **Ed it Rendering Parameters...**

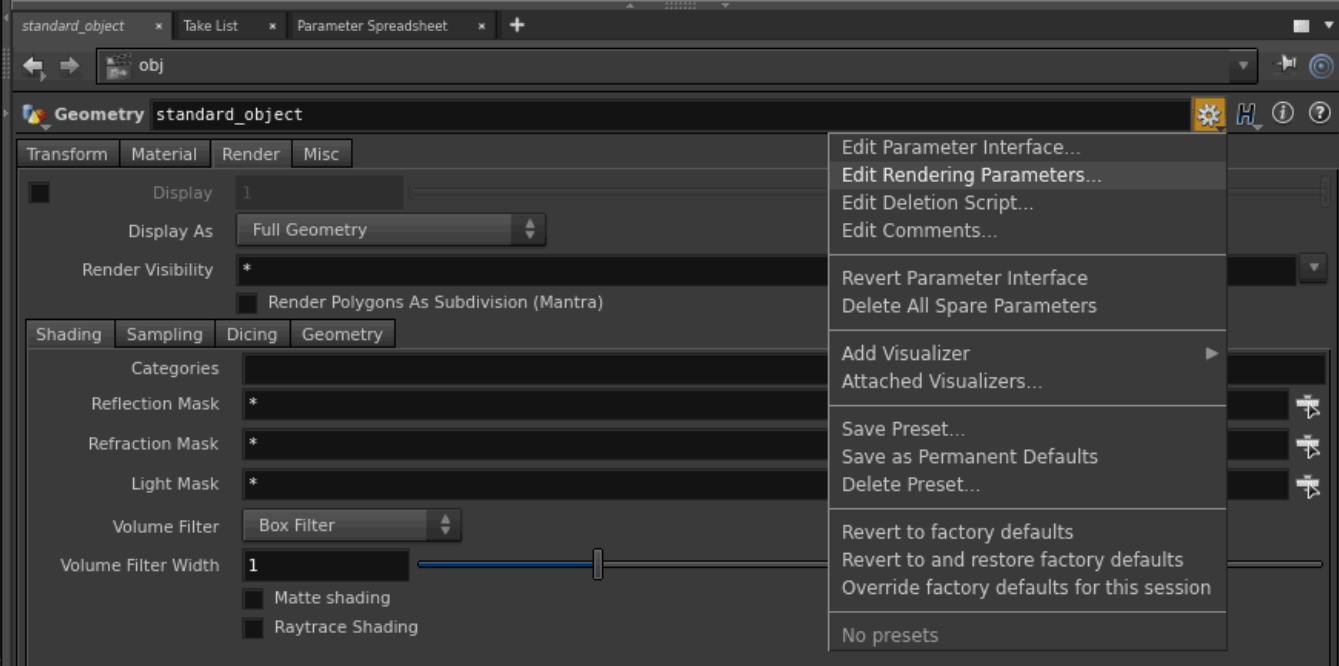

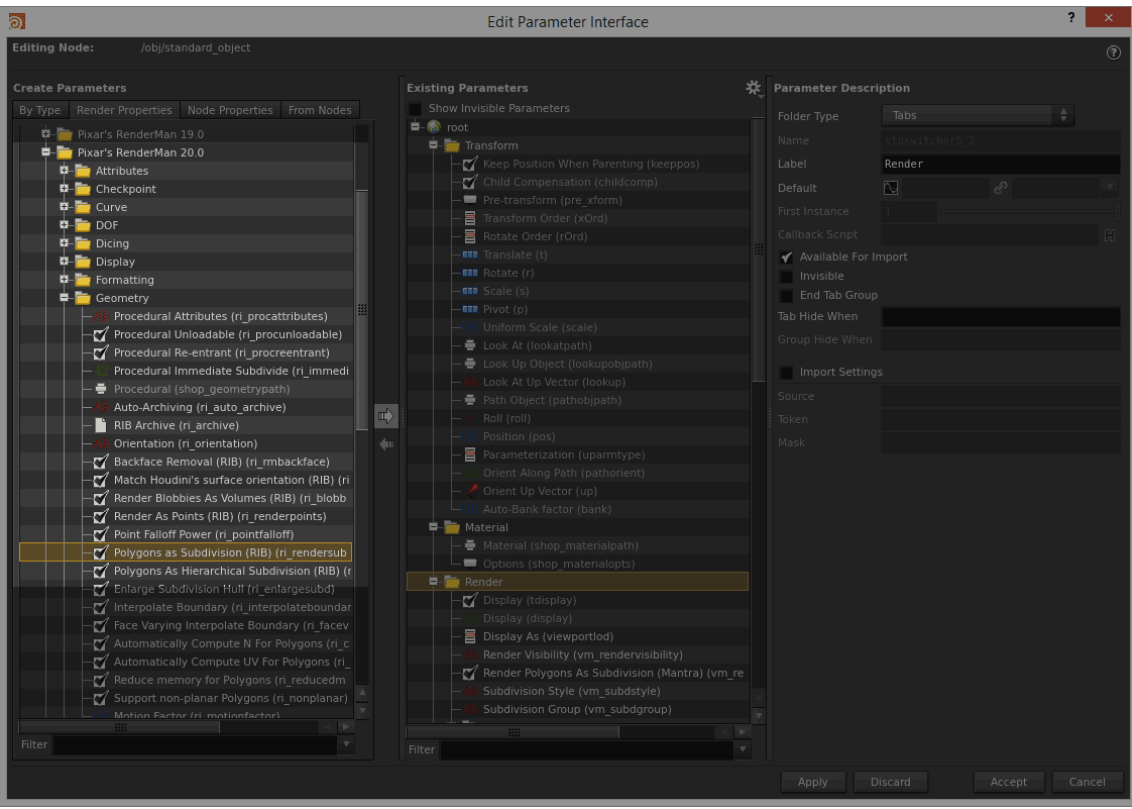

Add **ri\_rendersubd** from the Render Properties to your object's Render TAB.

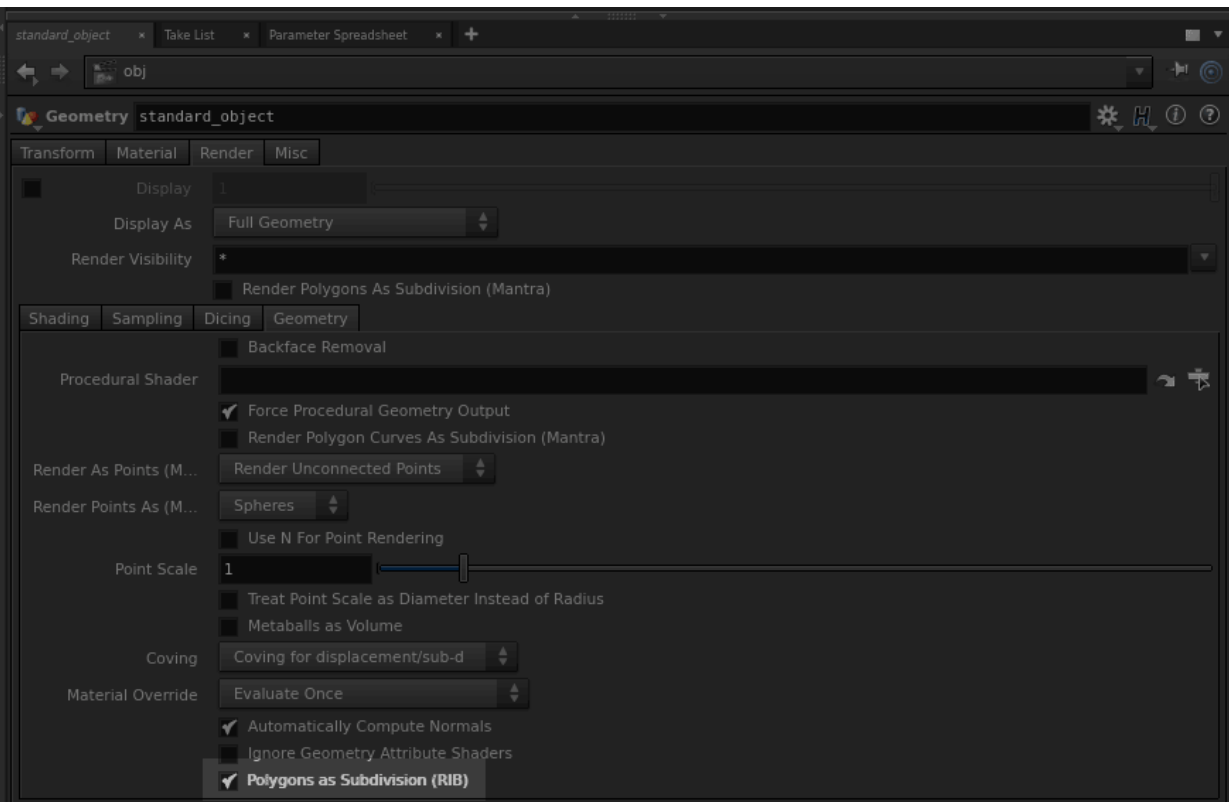

The images below were rendered using the [PxrVisualizer](https://rmanwiki.pixar.com/pages/viewpage.action?pageId=11468958) integrator in Houdini.

No Subdivision

With Subdivision

## **Interpolate Boundary**

We also need to add the interpolate boundary and turn it on. It is off by default.

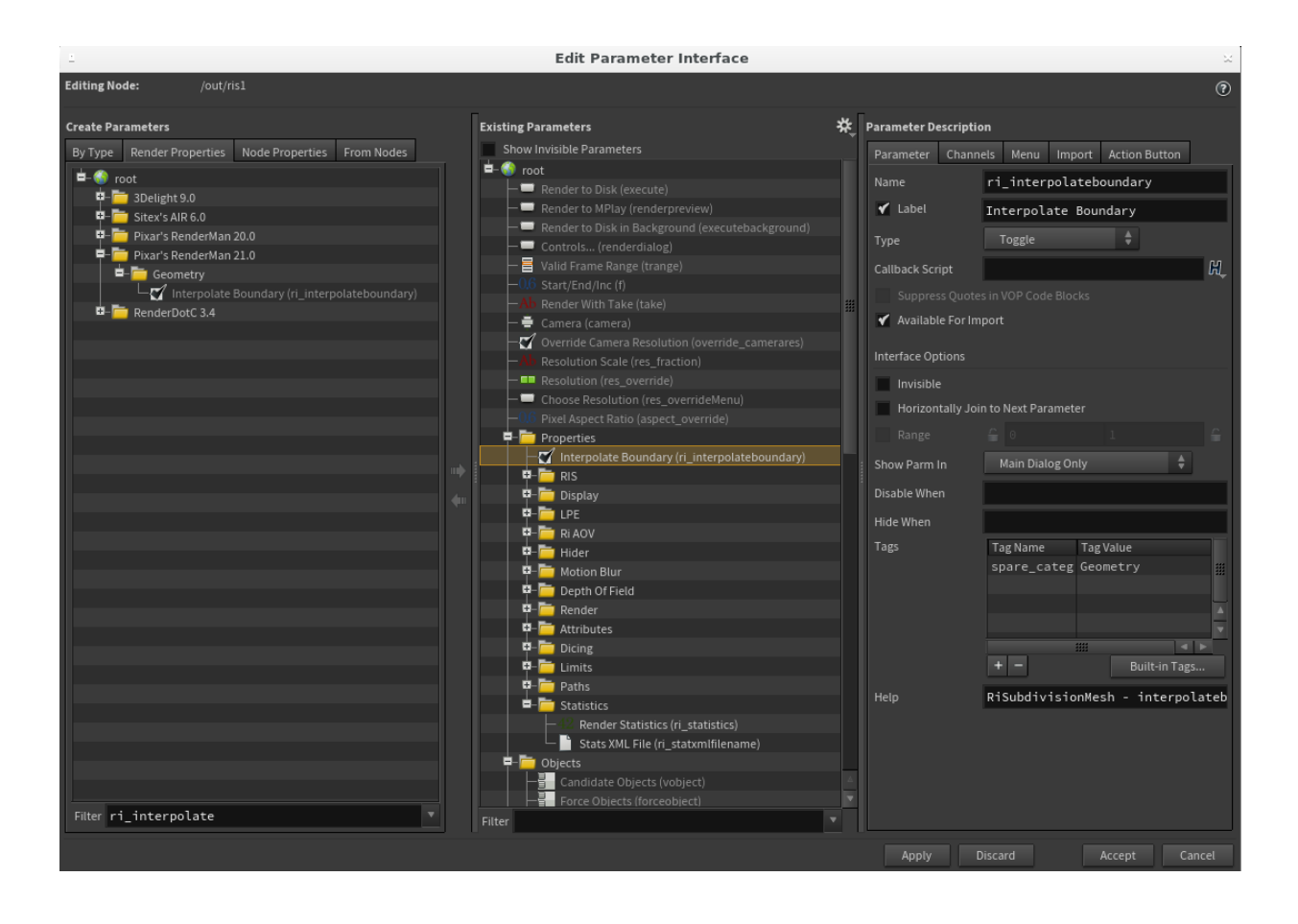